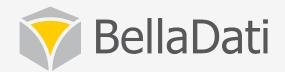

# BellaDati Training - Dashboards

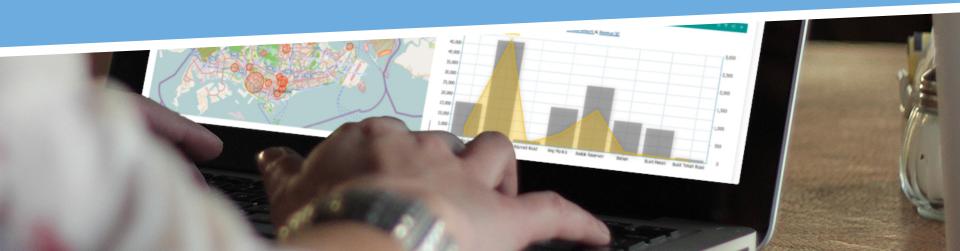

## Basic concept

#### Data set

- For Developers
- ETL
- Connect data
- Create data model
- Manage access

#### Report

- For Analysts
- Visualization in charts, tables, maps
- Filtering, drill-down
- Math formulas
- Share & Collaborate

#### Dashboard

- For Managers
- Consume prepared toplevel KPIs
- Comment on numbers and reports
- Mobile support

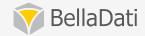

### Content

#### **Dashboards**

- using dashboards
- basic dashboard controls
- managing layout, layout controls
- sharing and collaboration
- adding report views dashlet
- navigation dashlets
- displaying filter results
- other content dashlets
- searching dashboard

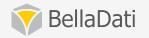

## Using dashboard

- consists of dashlets
- is designed for managers and executives, who need brief overview
- is used also by analysts and developers for navigation and tracking of changes
- user can have multiple dashboards
- creating is allowed to all users
- can be created by template

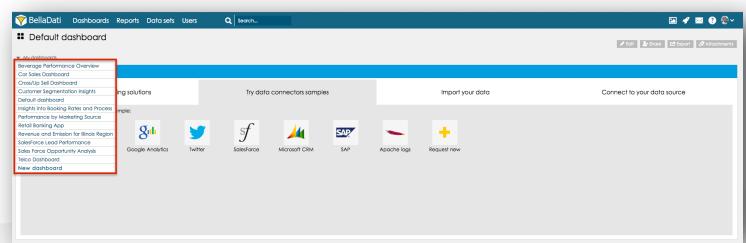

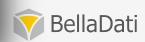

# Dashlet types

#### **Report view**

• from various reports

#### **Navigation**

owned, shared and most used reports

#### **Filter**

saved filter results

#### Other content

- RSS
- Custom HTML
- News
- Sample data
- Tutorials

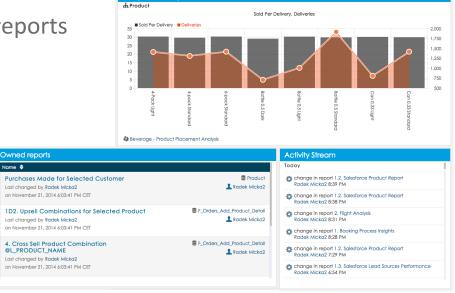

Sold ped Delivery

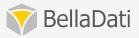

## Basic dashboard controls

- List of owned and shared dashboards
- Edit mode to manage the layout
- Sharing
  - with other users in read-only mode only
  - public access without login
    - only report view dashlets and custom content is displayed
- Export
  - Export to PDF, PPT and XLS
  - Send as email
- Attachments

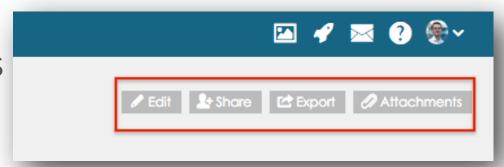

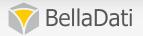

## Dashlets common features

- Changing name
- Adding description before and after content
- Custom titles colors
- Managing position
  - Splitting dashlets
  - Enlarging dashlets
  - Adding new rows
  - Clear and remove

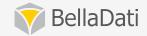

# Adding report views

#### add from reports

- using the publishing function
- publish on multiple dashboards at once

#### directly from dashboard

- by selecting the desired view
- at least read-only access is needed
  - view will not be available after revoking access
  - data level filters are applied to all views
- direct link to the report

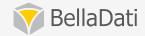

# Navigation & filter dashlets

- Searching dashboard same as the reports
  - from the search page
  - or using the quick search in the main menu
- Get the overview of reports:
  - Most visited reports
  - Owned reports
  - Shared reports
- Display the filter results

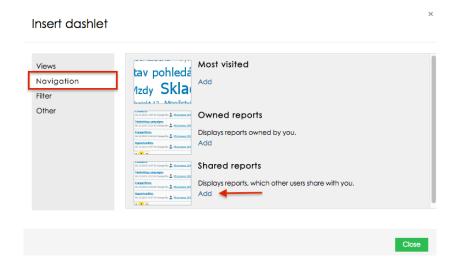

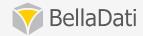

## Other content dashlets

#### Another types of dashlets:

- News: Dashlet displays recent changes in the data
- Custom content: Displays custom content styled text, videos, pictures or HTML code
  - Custom navigation to the reports (URL)
- RSS feed: Displays posts from custom RSS source
- Help and tutorials dashlet
- Begin with BellaDati: sample data

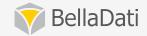

## Documentation

Visit the documentation at

http://support.belladati.com

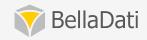

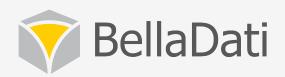

# Q&A

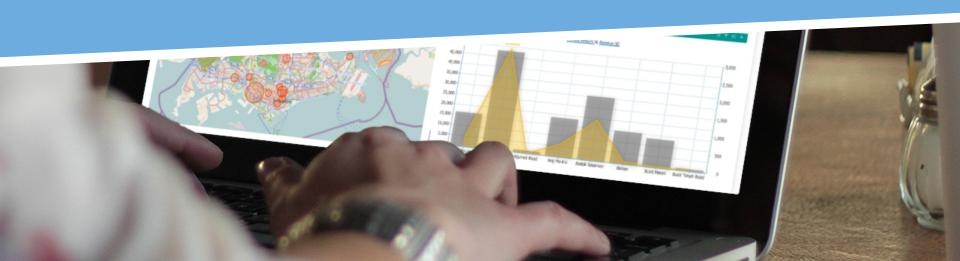